# Stilllegung von IM- und Presence-Knoten

# Inhalt

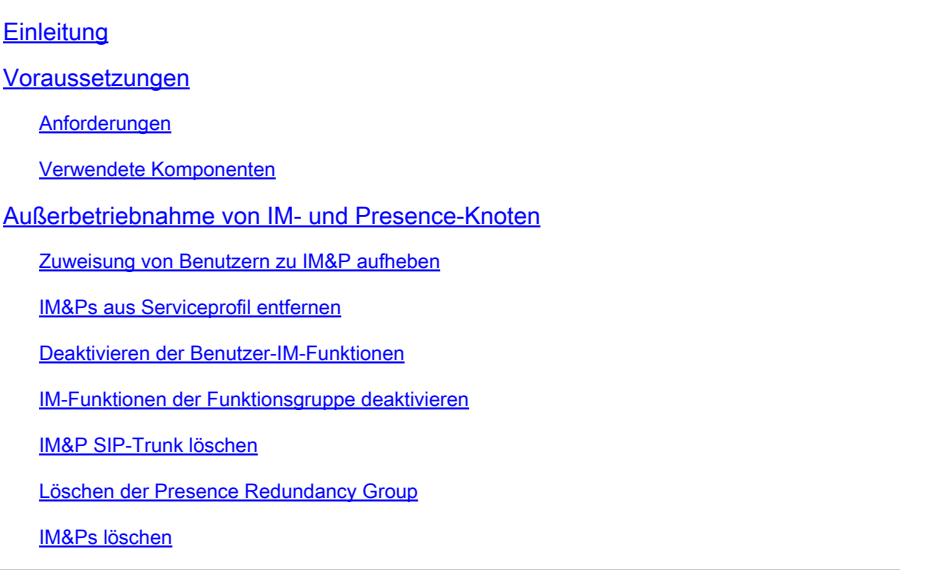

# **Einleitung**

In diesem Dokument wird der Prozess beschrieben, der bei der Außerbetriebnahme der Cisco IMund Presence-Knoten durchgeführt werden muss.

## Voraussetzungen

#### Anforderungen

Cisco empfiehlt, dass Sie über Kenntnisse von Cisco Unified Communications Manager (CUCM) und Cisco IM und Presence (IM&P) verfügen.

#### Verwendete Komponenten

Die Informationen in diesem Dokument basieren auf den folgenden Softwareversionen:

- Cisco Unified Communications Manager 12.5.1 SU5
- Cisco IM und Presence 12.5.1 SU5

Die Informationen in diesem Dokument beziehen sich auf Geräte in einer speziell eingerichteten Testumgebung. Alle Geräte, die in diesem Dokument benutzt wurden, begannen mit einer gelöschten (Nichterfüllungs) Konfiguration. Wenn Ihr Netzwerk in Betrieb ist, stellen Sie sicher, dass Sie die möglichen Auswirkungen aller Befehle kennen.

# Außerbetriebnahme von IM- und Presence-Knoten

### Zuweisung von Benutzern zu IM&P aufheben

Melden Sie sich zunächst bei CUCM an, und navigieren Sie zu **Cisco Unified CM Administration > User Management > Assign Presence Users**.

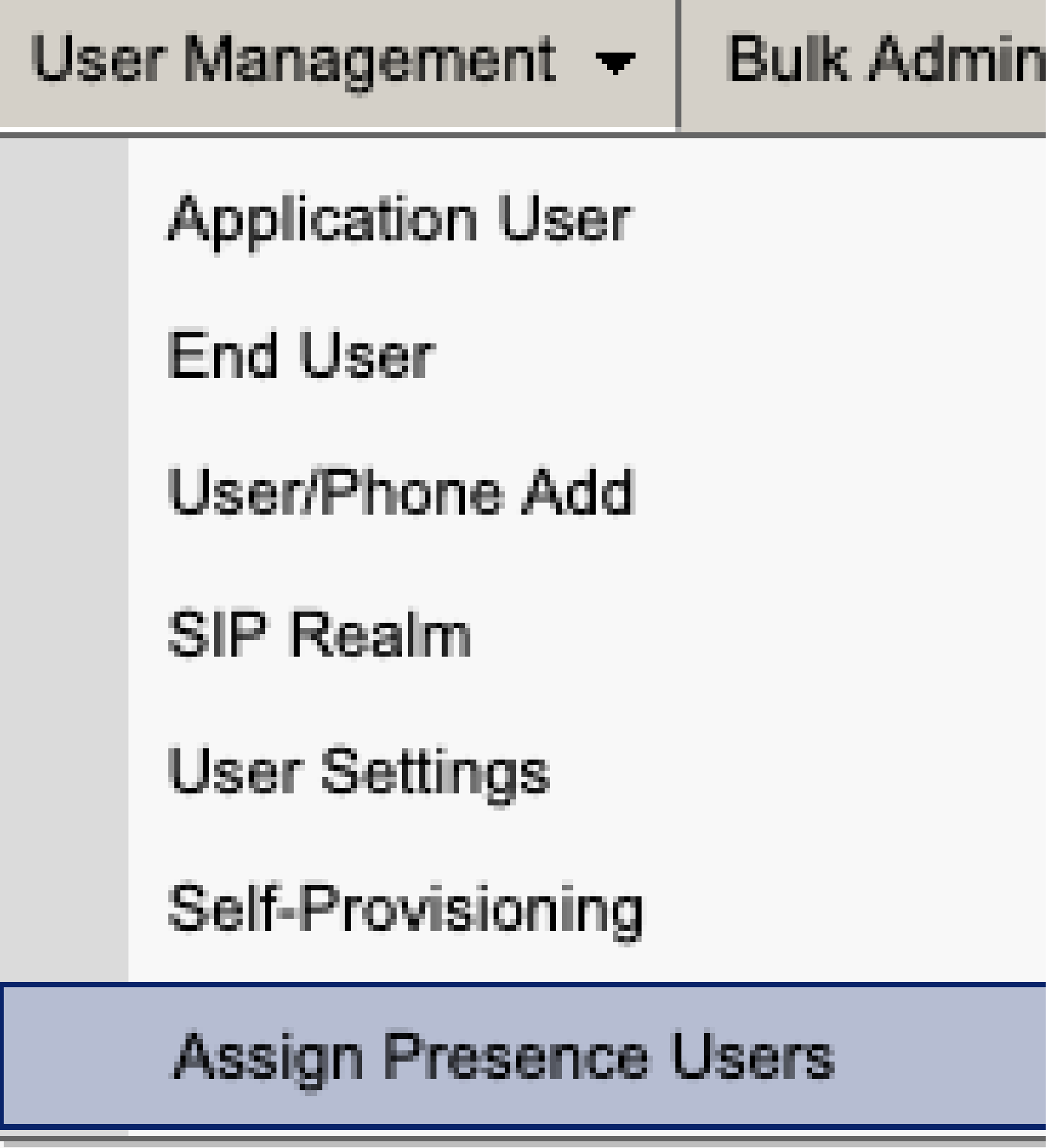

*CUCM Präsenzbenutzer zuweisen*

Wählen Sie in der Konfiguration für die Presence-Benutzerzuweisung die Option **Alle Benutzer zuweisen aus**.

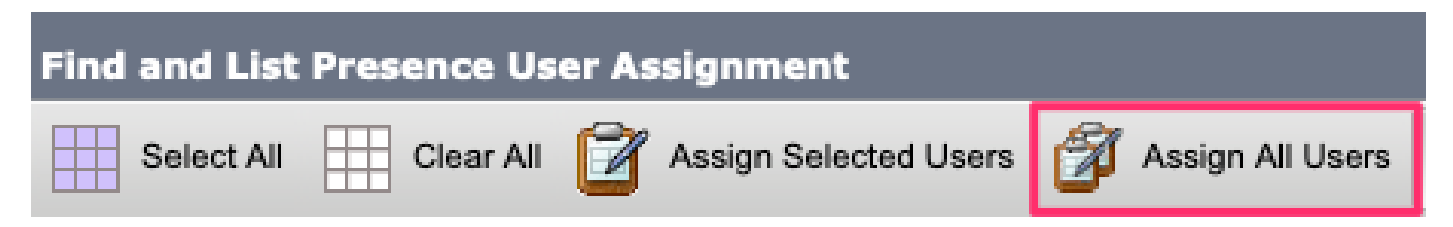

*CUCM Alle Benutzer zuweisen*

Wenn die Eingabeaufforderung "Zuweisen" angezeigt wird, wählen Sie die Optionsschaltfläche "Nicht zugewiesen", und speichern Sie sie.

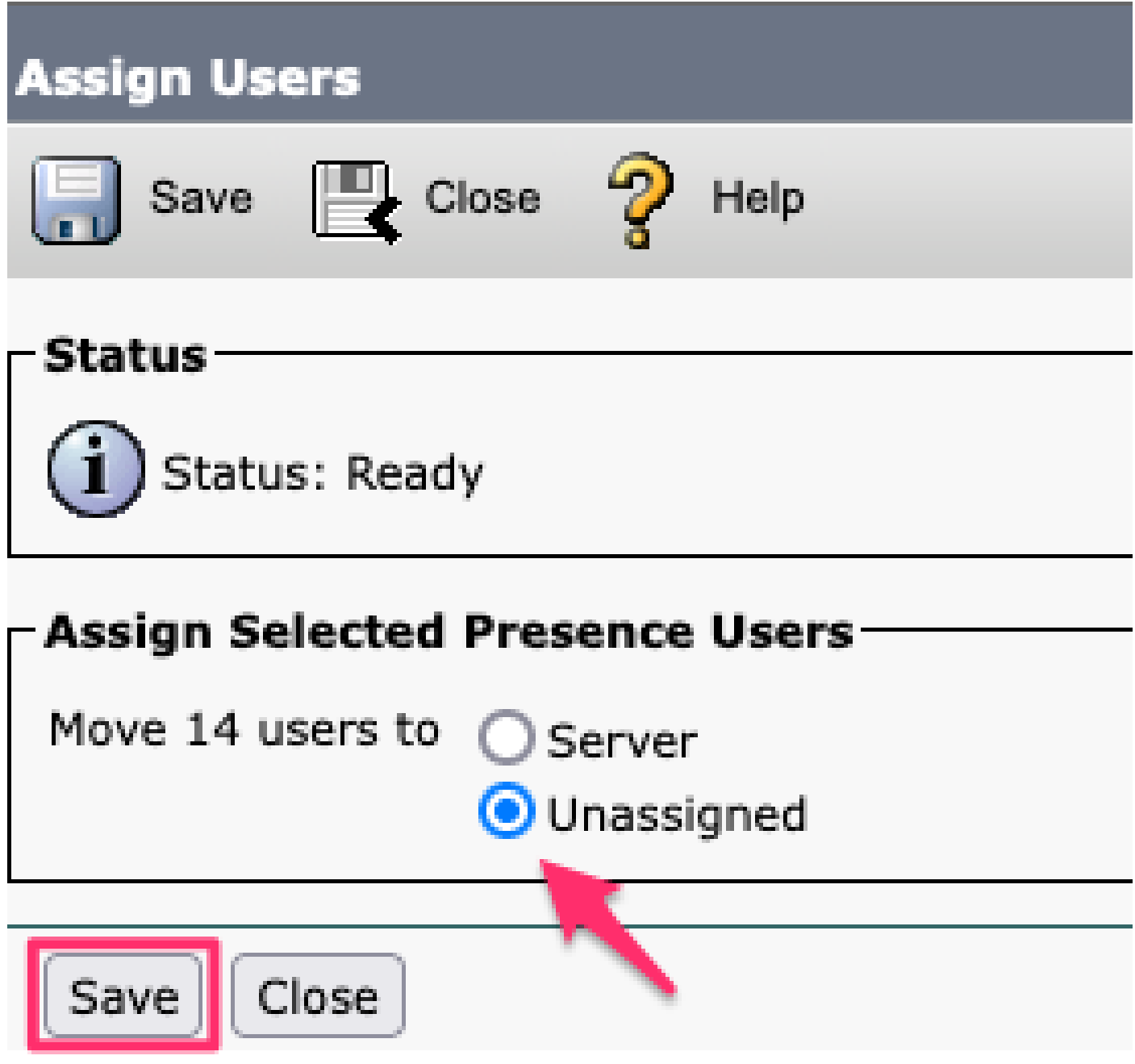

*Benutzer zuweisen*

Nachdem die Zuweisung aller Benutzer zu den IM&P-Servern aufgehoben wurde, überprüfen Sie, ob die Änderung vorgenommen wurde, indem Sie sich bei der IM&P-Verwaltung anmelden und überprüfen, ob alle Benutzer als nicht zugewiesen angezeigt werden.

#### **Cisco Unified CM IM and Presence Administration** ababe. **CISCO For Cisco Unified Communications Solutions**

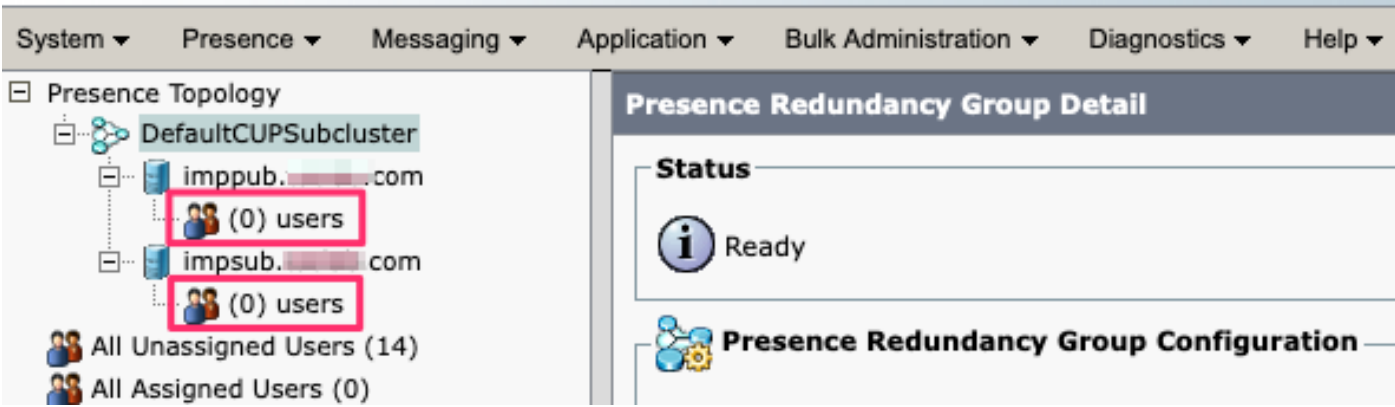

IM&P - Überprüfung nicht zugewiesener Benutzer

### IM&Ps aus Serviceprofil entfernen

Navigieren Sie zu **Cisco Unified CM Administration > User Management > User Settings > Service Profile.**

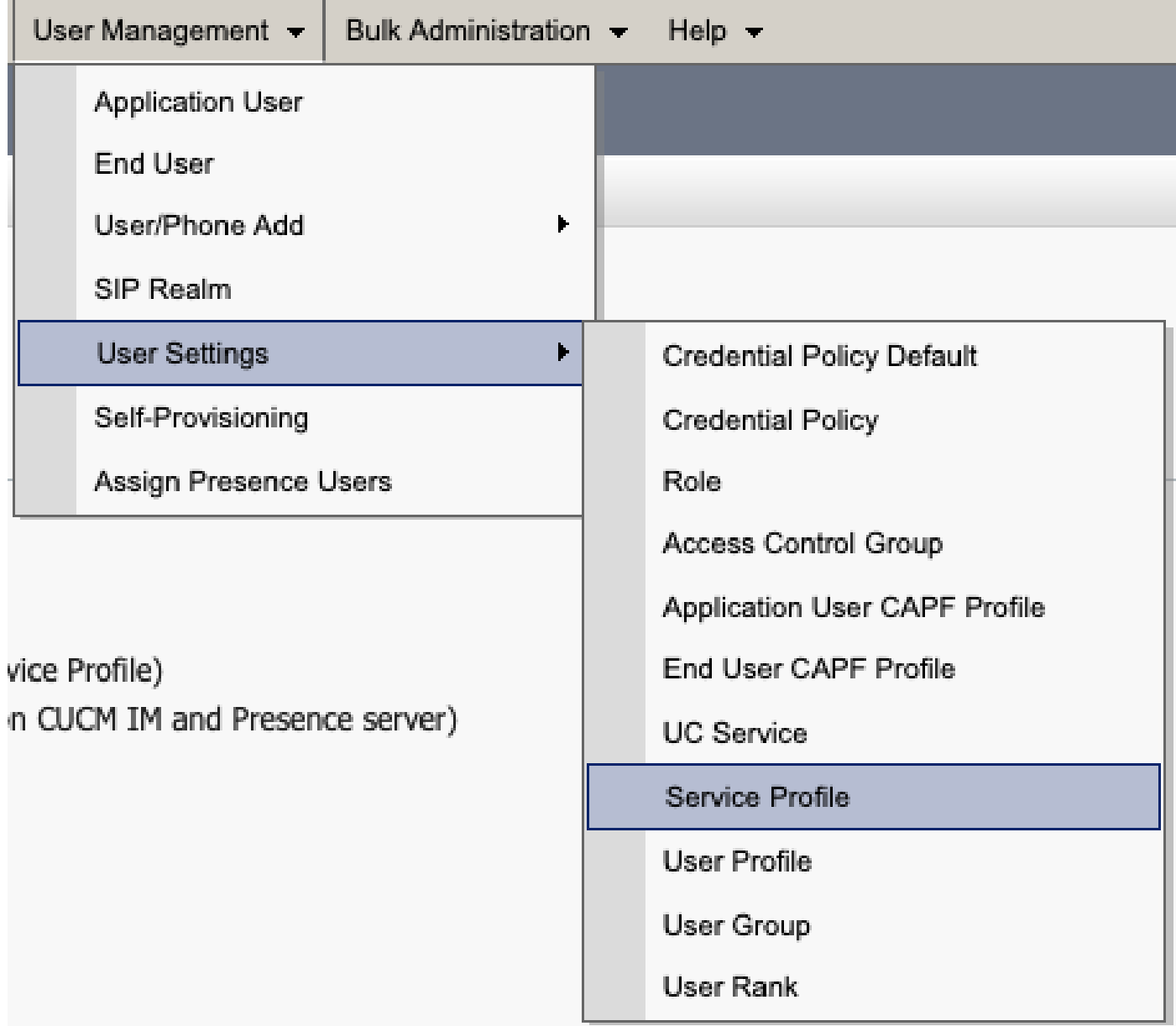

Nachdem Sie das Serviceprofil ausgewählt haben, ändern Sie das IM- und Presence-Profil in <**Keine>** und speichern.

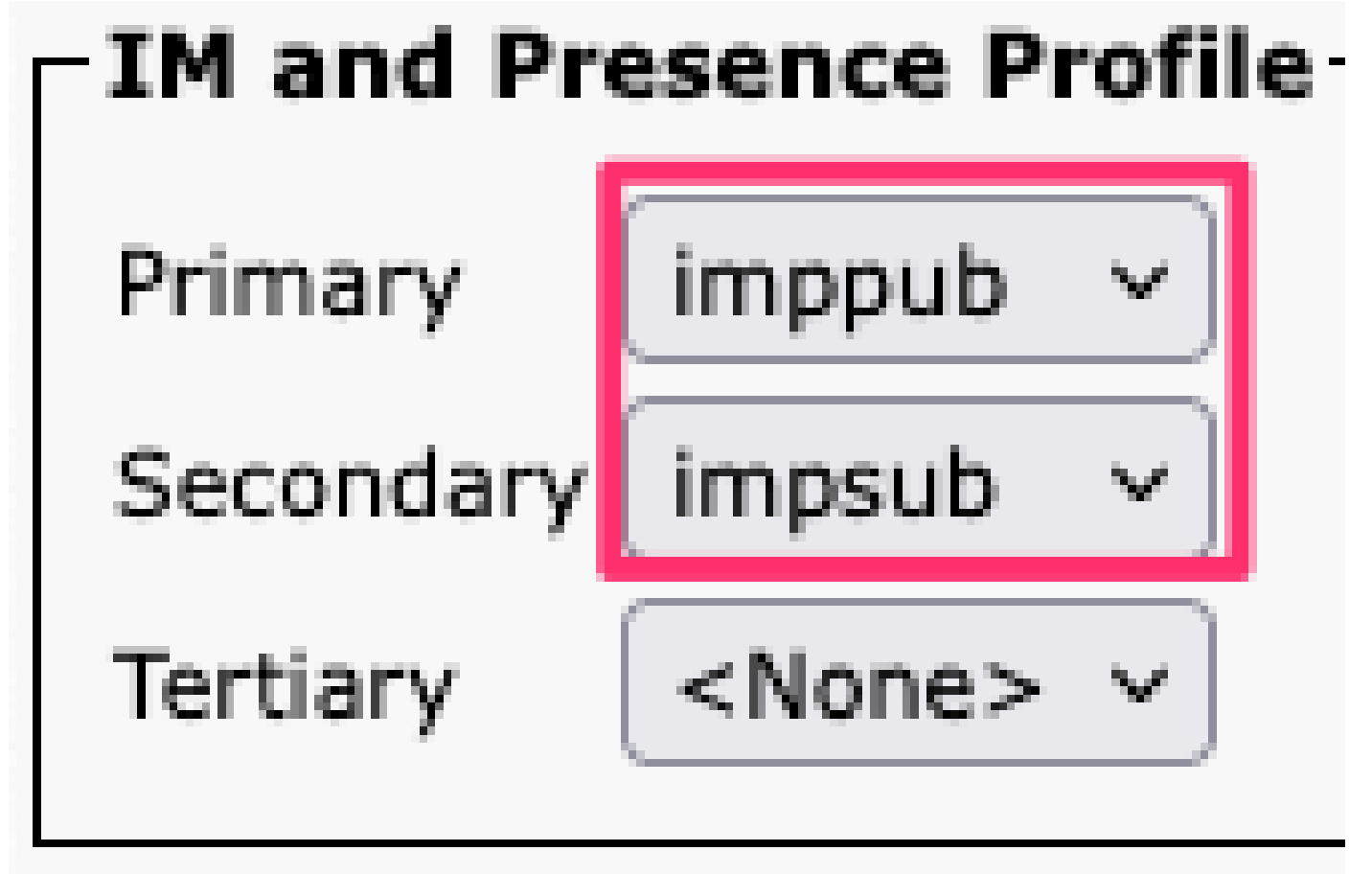

*Serviceprofil-IM&P-Profil*

Hinweis: Entfernen Sie die IM&P-Knoten aus allen konfigurierten Serviceprofilen.

#### **Deaktivieren der IM-Funktionen**

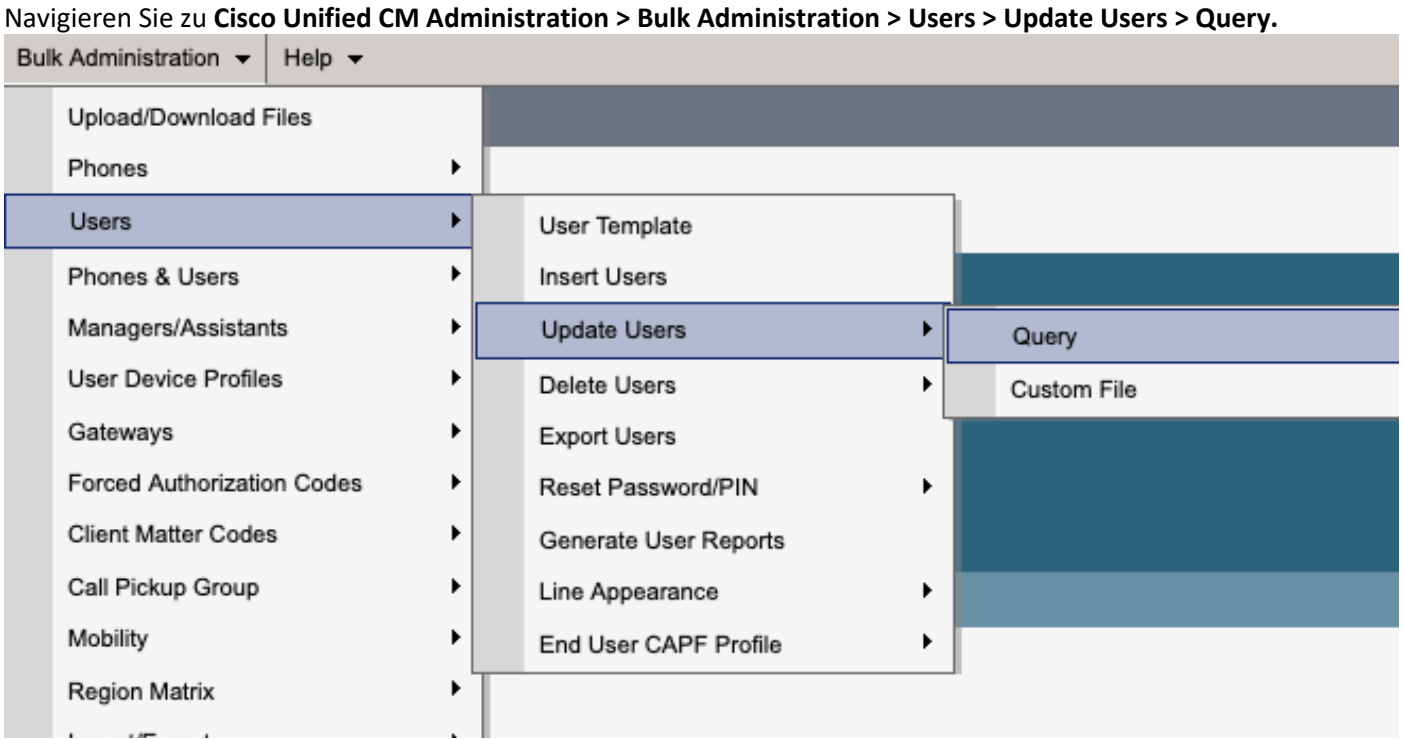

Wählen Sie alle Benutzer aus, die für IM&P aktiviert sind. Deaktivieren Sie auf der Benutzerkonfigurationsseite zum Aktualisieren die Konfiguration "Enable Users for Unified CM IM and Presence" (Benutzer für Unified CM IM und Presence aktivieren), und senden Sie die Änderungen zur sofortigen oder späteren Ausführung.

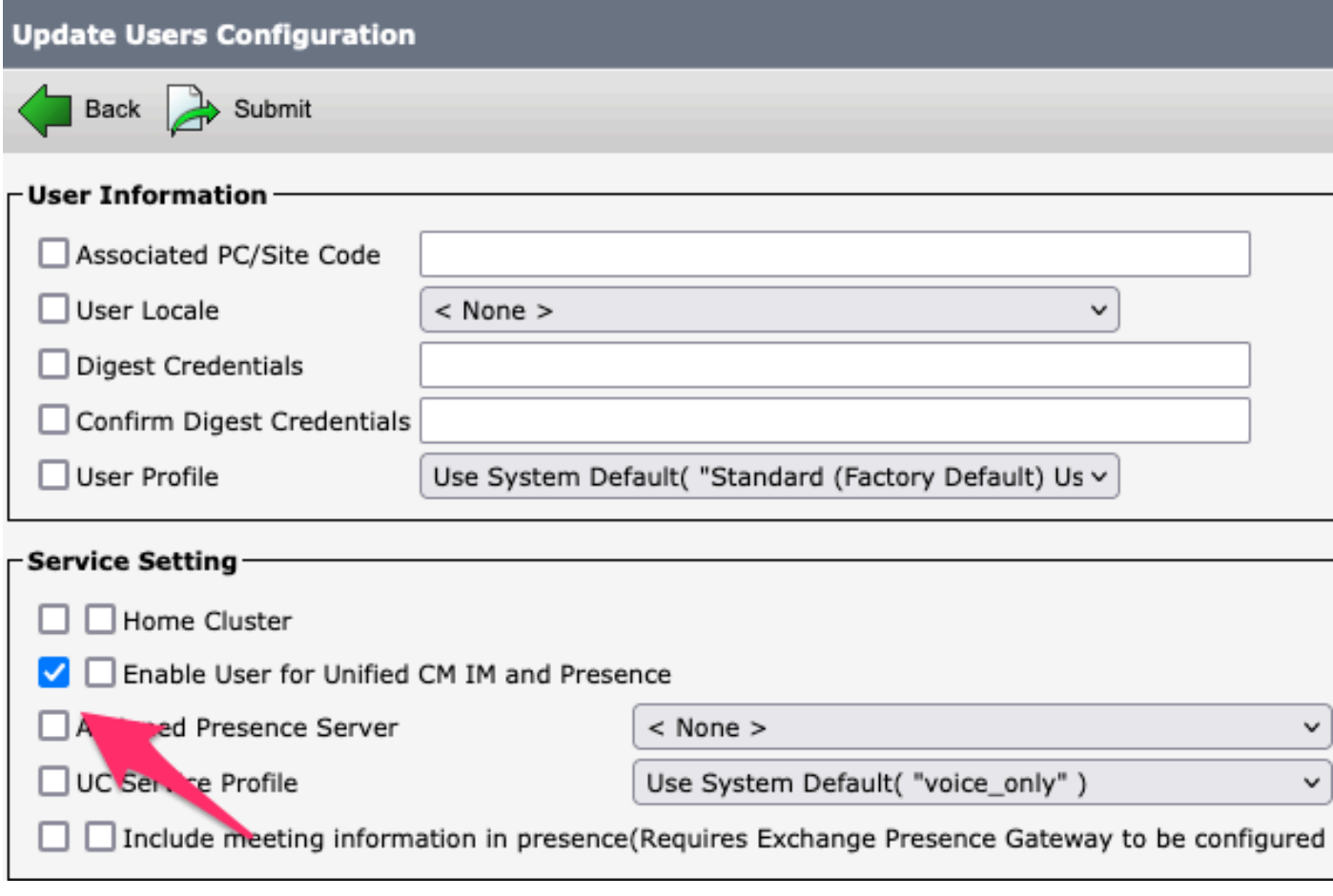

*Massenadministratoren deaktivieren IM&P*

Navigieren Sie zu **IM&P Administration > System > Presence Topology (IM&P-Verwaltung > System > Presence-Topologie**), und überprüfen Sie, ob keine Benutzer als zugewiesen oder nicht zugewiesen angezeigt werden.

# **Cisco Unified Cl** ahaha **For Cisco Unified Com**

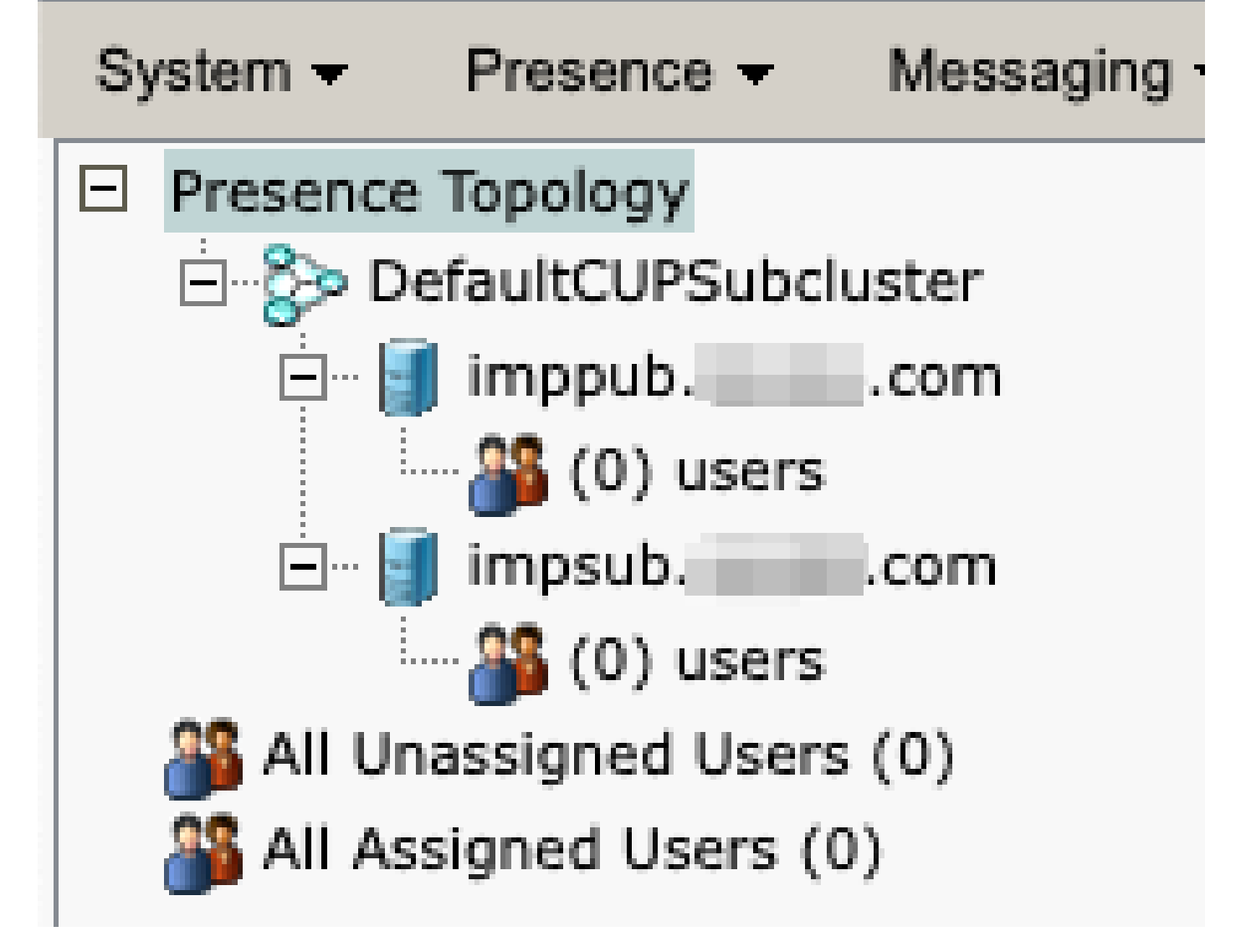

*IM&P Alle Benutzer nicht zugewiesen*

**IM-Funktionen der Funktionsgruppe deaktivieren**  Navigieren Sie zu **Benutzerverwaltung > Benutzer-/Telefonhinzufügen > Funktionsgruppenvorlage.**

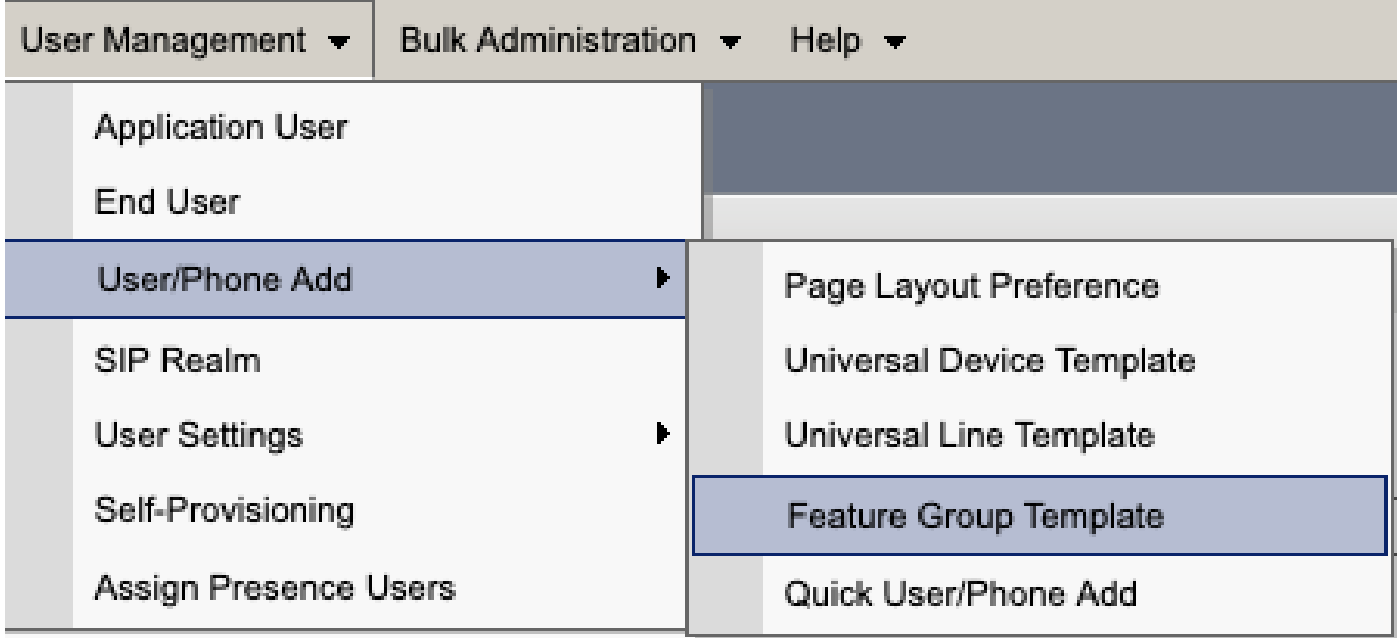

*Vorlage für CUCM-Funktionsgruppen*

Wenn Sie die Funktionsgruppenvorlage ausgewählt haben, entfernen Sie das Häkchen neben der Option "Benutzer für Unified CM IM und Presence aktivieren", und speichern Sie es.

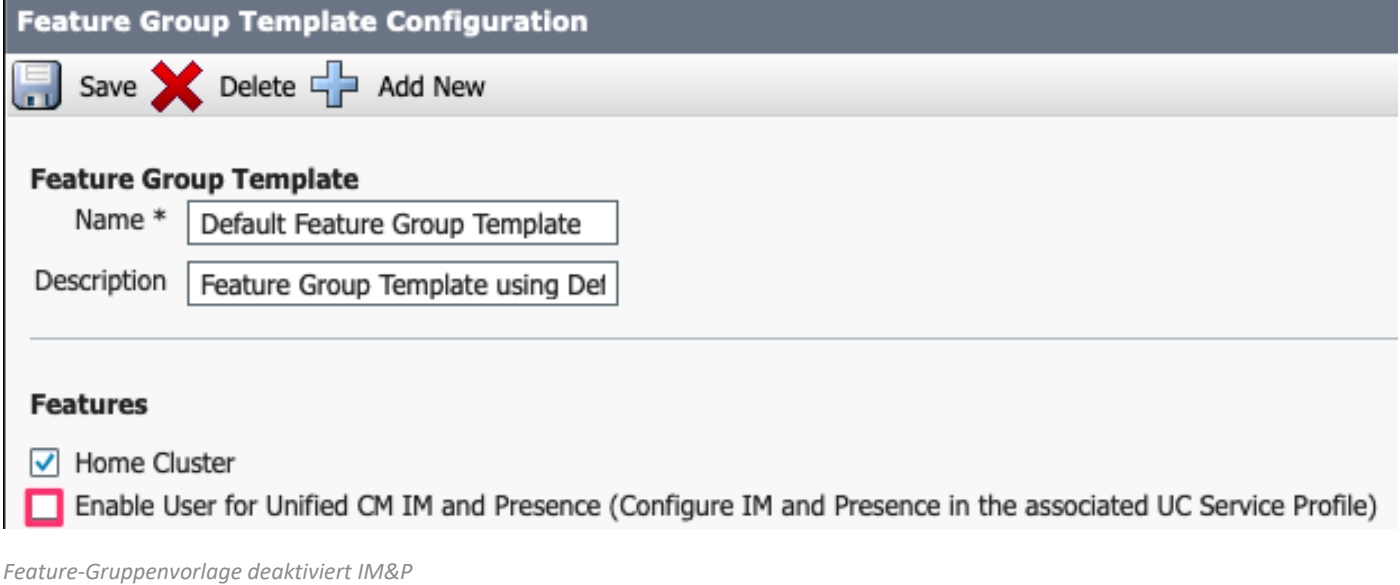

#### **IM&P SIP-Trunk löschen**

Navigieren Sie zu Cisco Unified CM Administration > Device > Trunk.

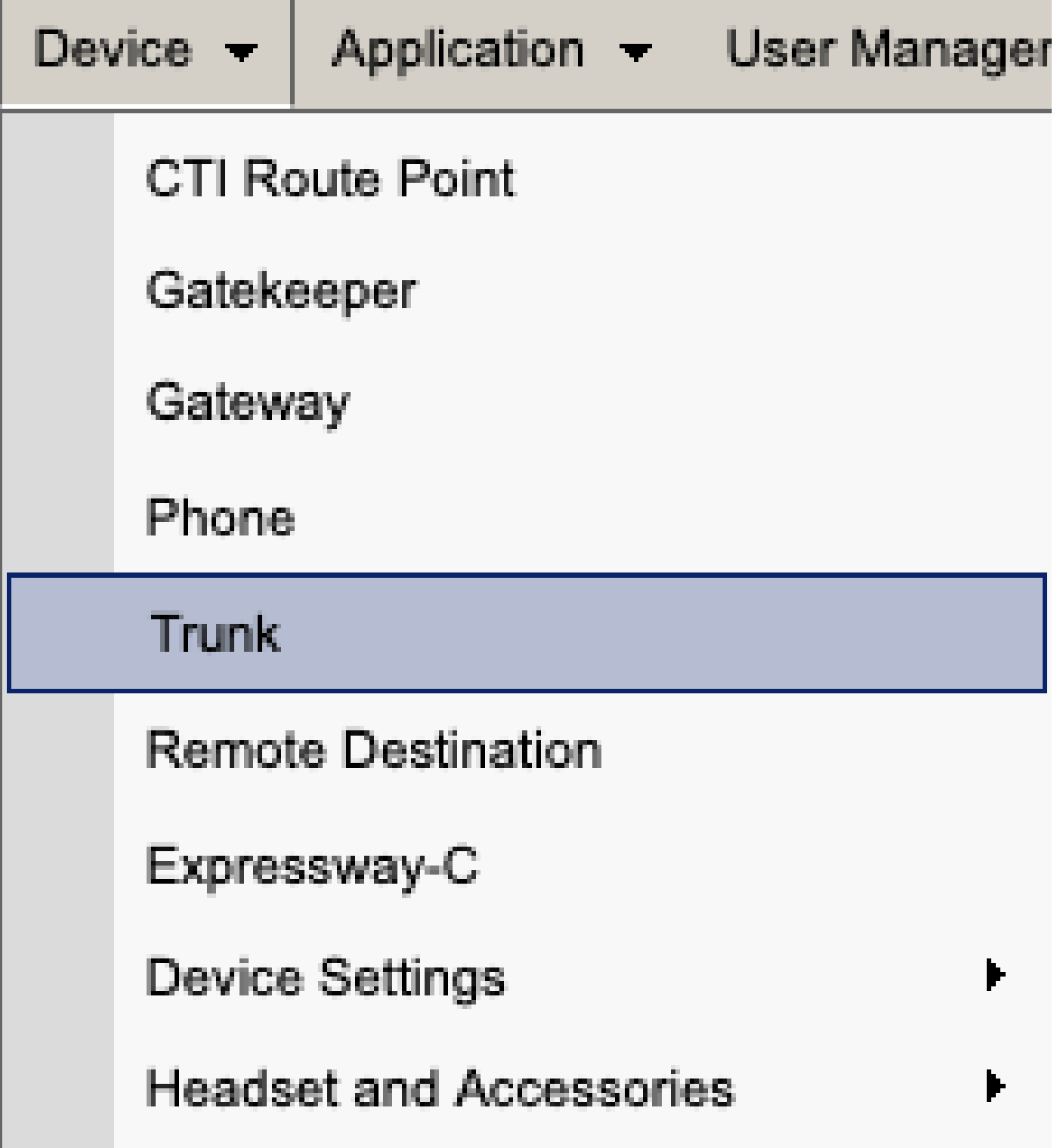

CUCM-SIP-Trunk

Aktivieren Sie das Kontrollkästchen neben dem IM&P SIP-Trunk, und wählen Sie die Option zum Löschen aus.

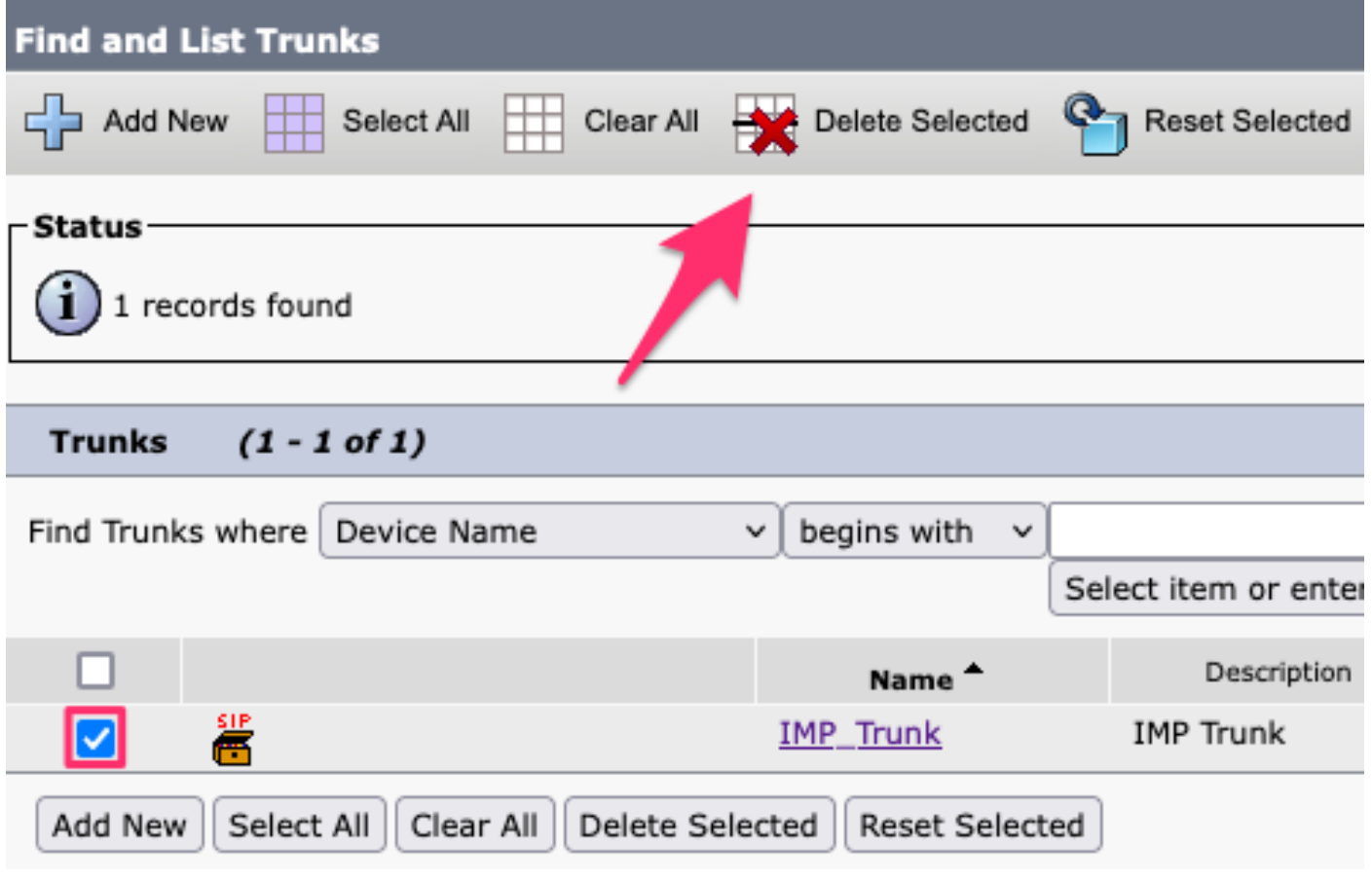

*CUCM SIP-Trunk löschen*

**Löschen der Presence Redundancy Group**  Navigieren Sie zu **Cisco Unified CM Administration > System > Presence Redundancy Groups.**

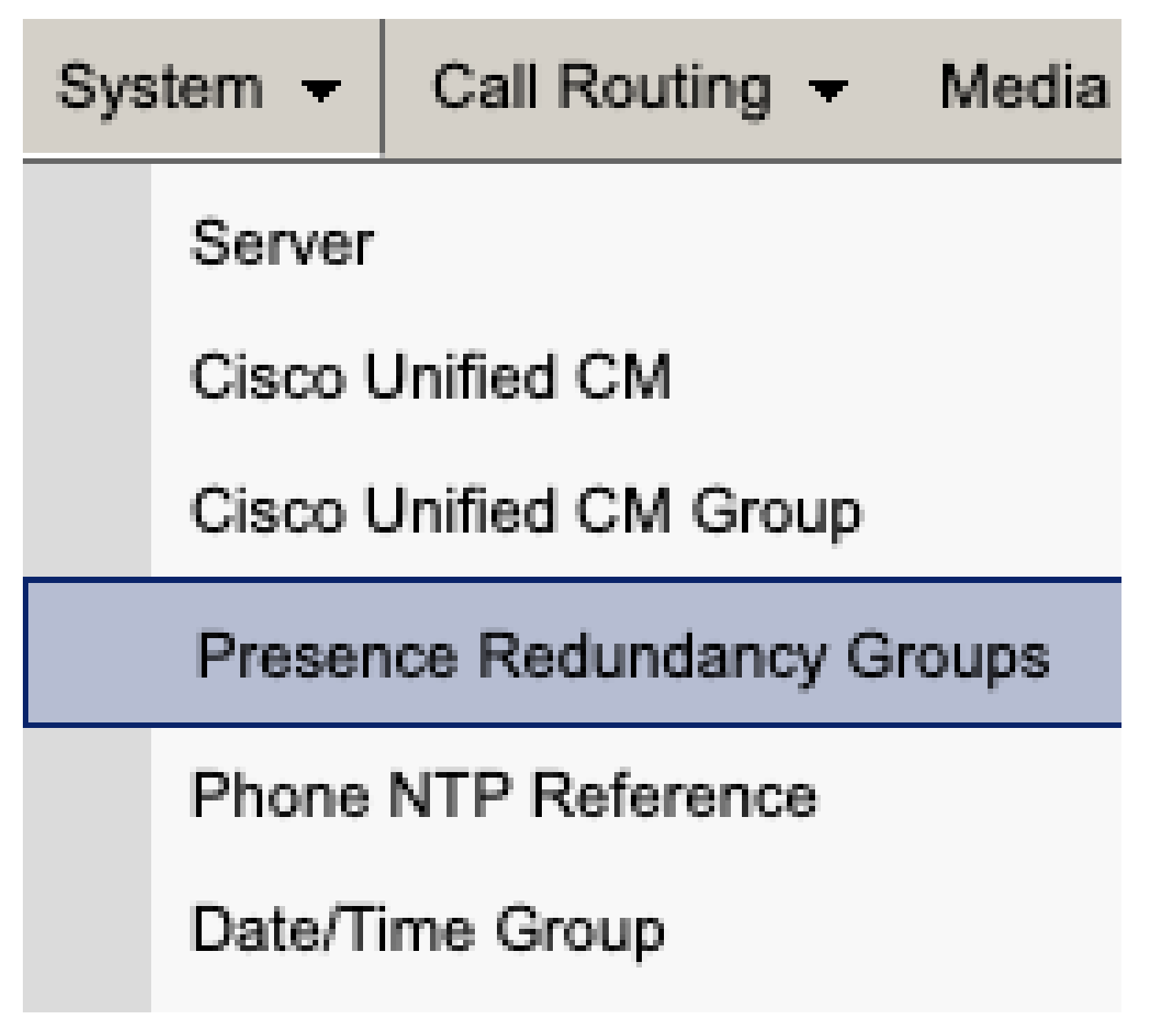

*Redundanzgruppe für CUCM-Präsenz*

Deaktivieren Sie Hochverfügbarkeit, und sparen Sie.

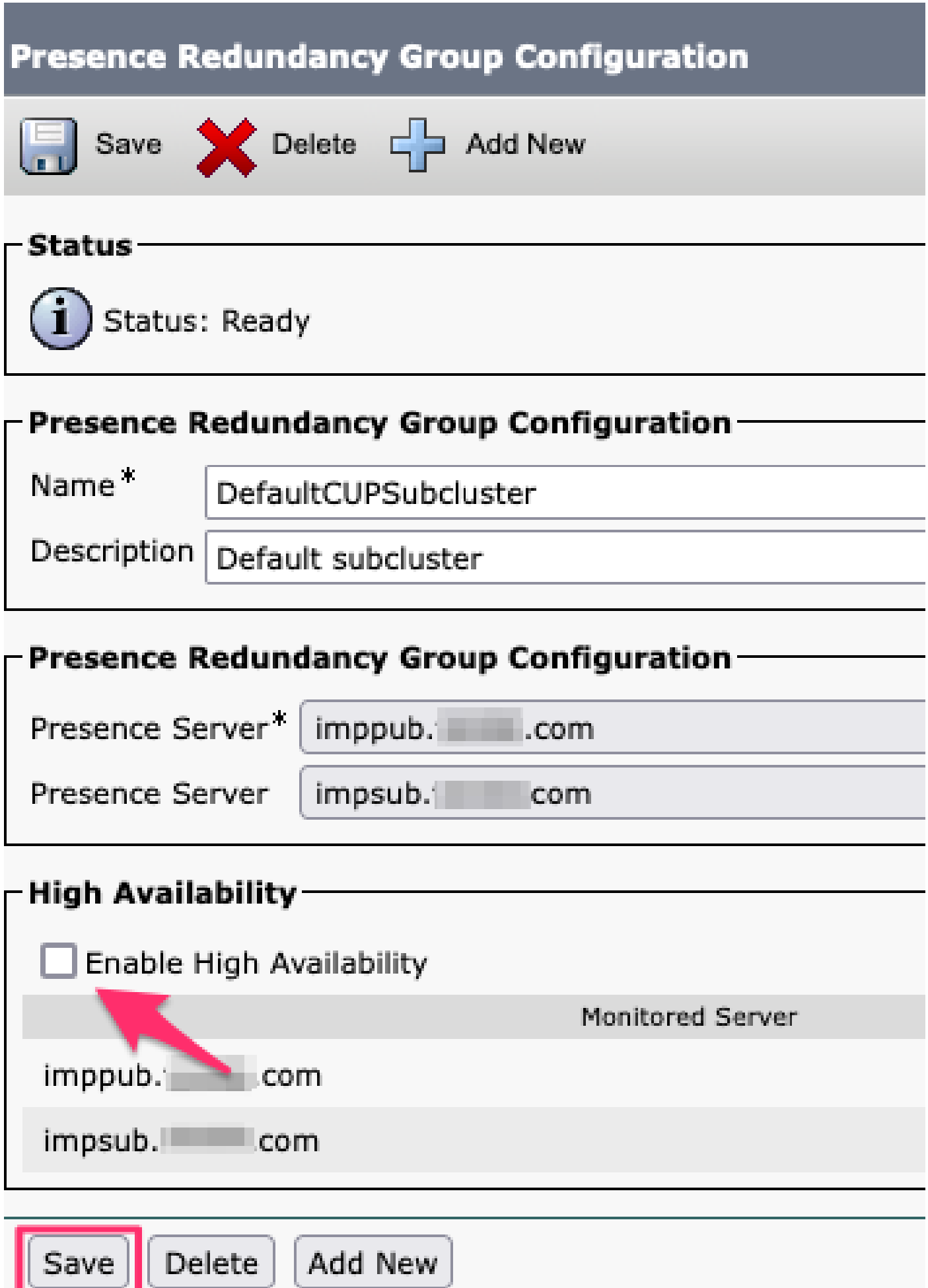

Wählen Sie anschließend die Option zum Löschen der Presence Redundancy Group aus.

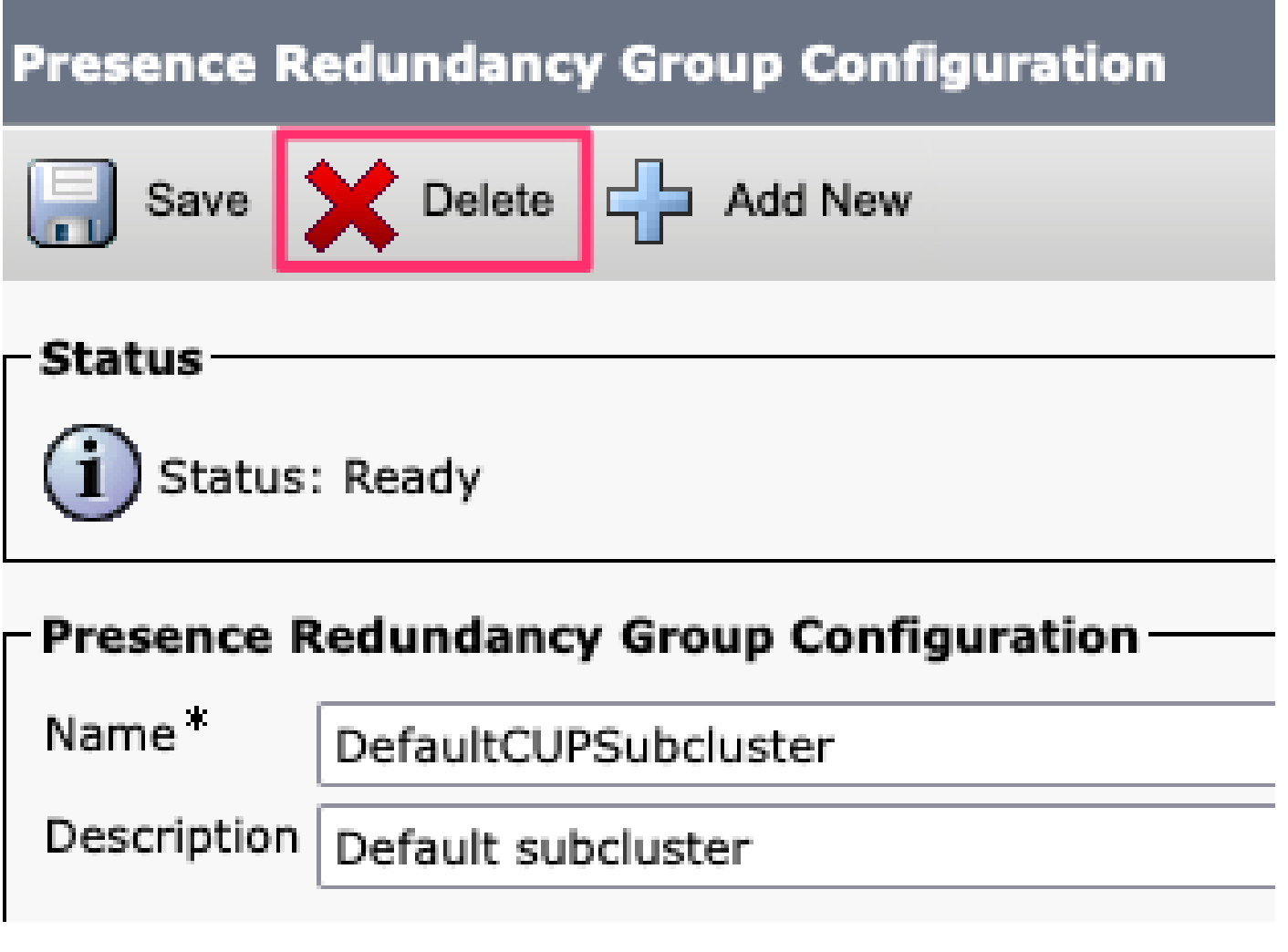

*CUCM Redundanzgruppe für Anwesenheit löschen*

**IM&Ps löschen**

Navigieren Sie zu **Cisco Unified CM Administration > System > Server.**

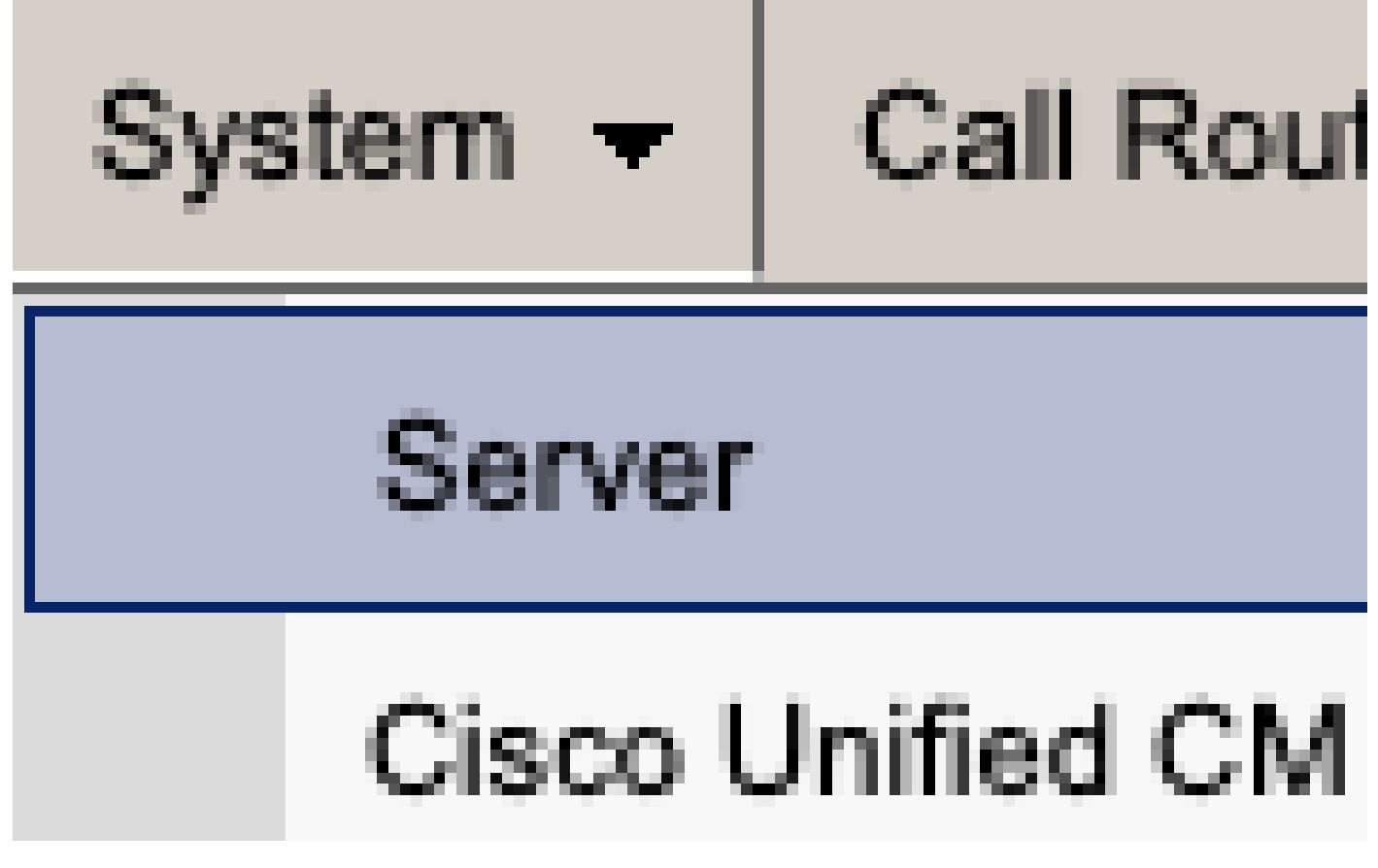

*CUCM-Systemserver*

Wählen Sie die Option zum Löschen des IM&P-Knotens aus.

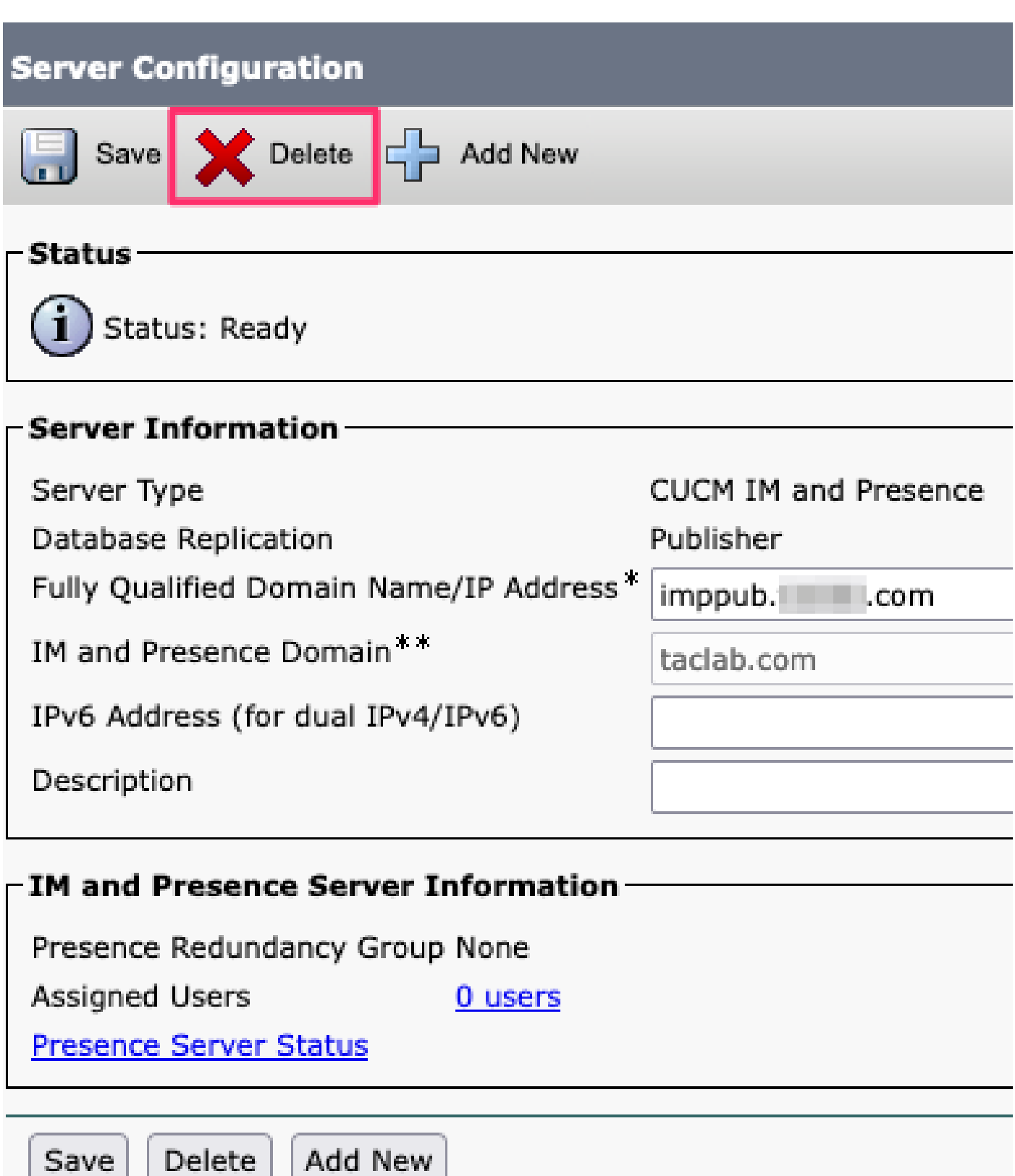

CUCM IM&P löschen

Save

Hinweis: Nachdem die IM&Ps außer Betrieb genommen wurden, stellen Sie sicher, dass die virtuellen Systeme heruntergefahren und entfernt werden, da sie nicht mehr benötigt werden.

#### Informationen zu dieser Übersetzung

Cisco hat dieses Dokument maschinell übersetzen und von einem menschlichen Übersetzer editieren und korrigieren lassen, um unseren Benutzern auf der ganzen Welt Support-Inhalte in ihrer eigenen Sprache zu bieten. Bitte beachten Sie, dass selbst die beste maschinelle Übersetzung nicht so genau ist wie eine von einem professionellen Übersetzer angefertigte. Cisco Systems, Inc. übernimmt keine Haftung für die Richtigkeit dieser Übersetzungen und empfiehlt, immer das englische Originaldokument (siehe bereitgestellter Link) heranzuziehen.